**ACV** 

## FIND YOUR ADVANTAGE

# РУКОВОДСТВО ПОЛЬЗОВАТЕЛЯ

AD-6800

Цифровой медиа-ресивер Digital media-receiver

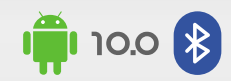

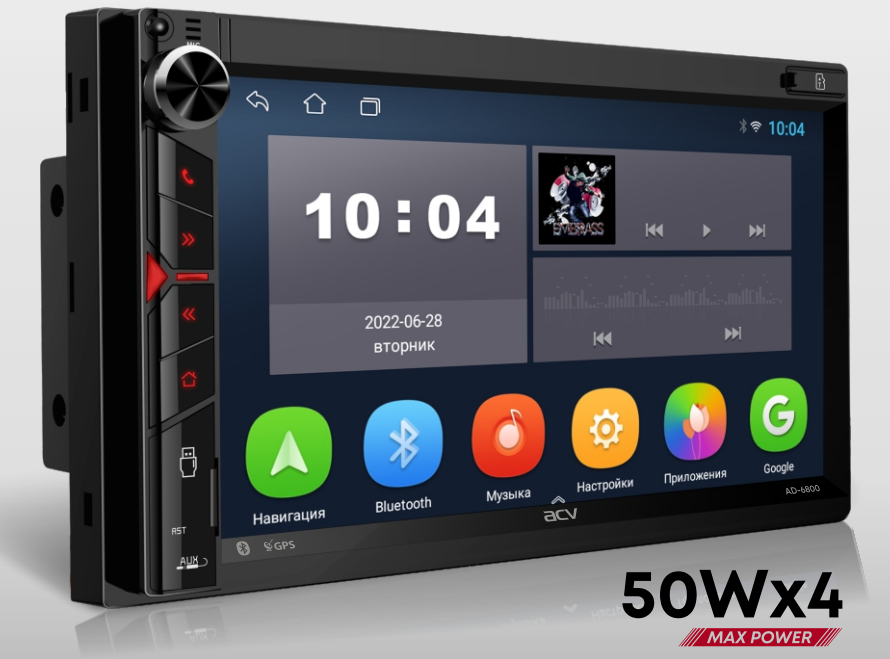

*6.9" ROM 16GB RAM 2GB GPS WI-FI AHD-CAM MULTI TOUCH* **EXABLING CONNECT PROCA MICCO** *MPEG4 MOV**XVID* **CarbitLink (3) <b>CO** 

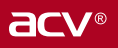

В соответствии с проводимой политикой постоянного контроля и совершенствования технических характеристик и дизайна возможно внесение изменений в данное руководство без предварительного уведомления пользователя.

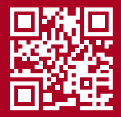

## СОДЕРЖАНИЕ

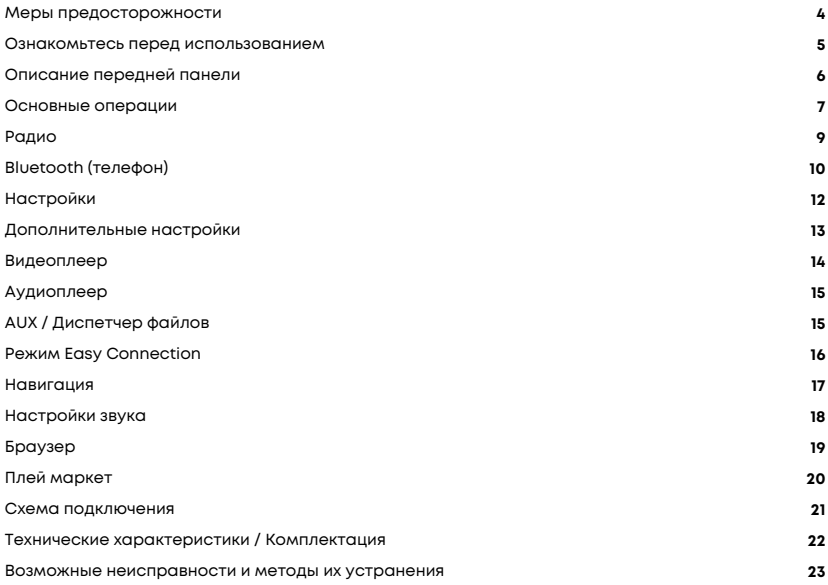

### МЕРЫ ПРЕДОСТОРОЖНОСТИ

### ВНИМАНИЕ!

При возникновении каких-либо трудностей в эксплуатации устройства, обращайтесь в авторизованный сервисный центр. Устройство имеет встроенный жидкокристаллический монитор, поэтому при транспортировке и установке будьте предельно осторожны.

Не рекомендуется протирать поверхность устройства абразивными моющими средствами. Рабочее напряжение ресивера 12В (+ / - 2В), постоянного тока. При более низком или высоком напряжении не рекомендуется использовать устройство, так как можно легко его повредить.

Перед включением аппарата убедитесь, что температура в салоне автомобиля находится в диапазоне от 0 до +45 градусов.

Для замены используйте предохранители, рассчитанные на силу тока, приведенную на держателе предохранителя. Если предохранитель перегорает несколько раз подряд, тщательно проверьте электрические соединения на предмет короткого замыкания. Также проверьте напряжение в бортовой сети автомобиля.

Во избежание повреждений не подвергайте аппарат воздействию прямых солнечных лучей, теплового излучения или потоков горячего воздуха. Если температура в салоне автомобиля слишком высокая, то не включайте аппарат до тех пор, пока температура в салоне не снизится. Не подвергайте прибор воздействию резкой смены температуры.

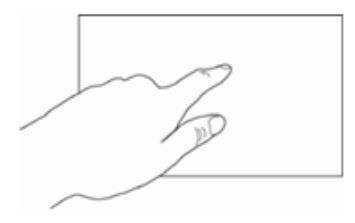

Ресивер оборудован сенсорным интерактивным дисплеем. Перед первым использованием необходимо снять защитную пленку. В противном случае сенсорный экран может работать ненадлежащим образом. Управление настройками осуществляется нажатиями и движениями пальцев по экрану.

#### *ВНИМАНИЕ!*

*Не используйте металлические или острозаточенные предметы для управления сенсорным интерактивным дисплеем. Также не прилагайте чрезмерных усилий при касаниях экрана.*

# ОЗНАКОМЬТЕСЬ ПЕРЕД ИСПОЛЬЗОВАНИЕМ

### **В целях повышения безопасности движения не отвлекайте ваше внимание на выполнение сложных операций по управлению системой.**

Любые операции, требующие повышенного внимания водителя, необходимо выполнять только после полной остановки автомобиля в безопасном месте. Несоблюдение этого требования может стать причиной ДОРОЖНО-ТРАНСПОРТНОГО ПРОИСШЕСТВИЯ.

### **Устанавливайте такой уровень громкости, при котором вы можете слушать внешние шумы во время движения.**

Несоблюдение этого требования может стать причиной ДОРОЖНО-ТРАНСПОРТНОГО ПРОИСШЕСТВИЯ.

### **Сведите к минимуму просмотр дисплея при управлении автомобилем.**

Несоблюдение этого требования может стать причиной ДОРОЖНО-ТРАНСПОРТНОГО **ПРОИСШЕСТВИЯ.** 

### **Запрещается разбирать или модифицировать данный аппарат.**

Данные действия могут привести к несчастному случаю, возгоранию или поражению электрическим током.

### **Подключайте систему только к источнику постоянного тока 12В.**

Использование иных источников питания может стать причиной возгорания, электрического удара и прочих повреждений.

### **При замене предохранителей – используйте только аналогичные по номиналу.**

Использование предохранителей ненадлежащего номинала может стать причиной повреждения устройства.

### ОПИСАНИЕ ПЕРЕДНЕЙ ПАНЕЛИ

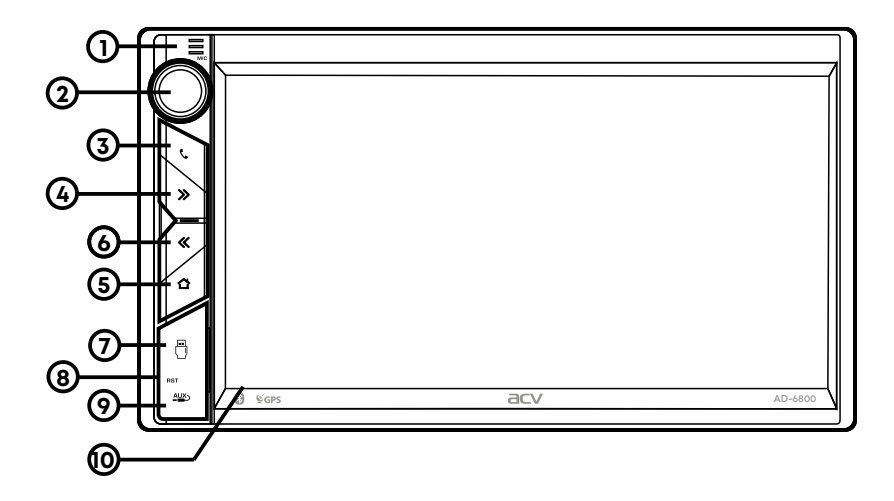

- 1. **Микрофон** (используется для **Bluetooth**)
- 2. Регулятор громкости/кнопка Включения (кратковременное нажатие),
- Выключения (длительное нажатие)
- 3. Кнопка включения режима **Bluetooth**
- 4. Кнопка прокрутки вперед в режиме **Мультимедиа**/переход к следующей радиостанции
- в режиме **Радио**
- 5. **Menu** кнопка перехода на экран главного меню.
- 6. Кнопка прокрутки назад в режиме **Мультимедиа**/переход к предыдущей радиостанции
- в режиме **Радио**
- 7. **USB** слот
- 8. **Reset** кнопка перезагрузки ресивера/Кнопка регулировки громкости (-)
- 9. **AUX** аудио вход
- 10. Сенсорный экран

## ОСНОВНЫЕ ОПЕРЦИИ

При включении устройства по умолчанию загружается главная страница  $\bigcap$  . Для выбора интересующей вас функции или приложения нажмите соответствующую иконку. Для удаления иконки или приложения коснитесь и удерживая перетащите ее на появившийся значок удаления.

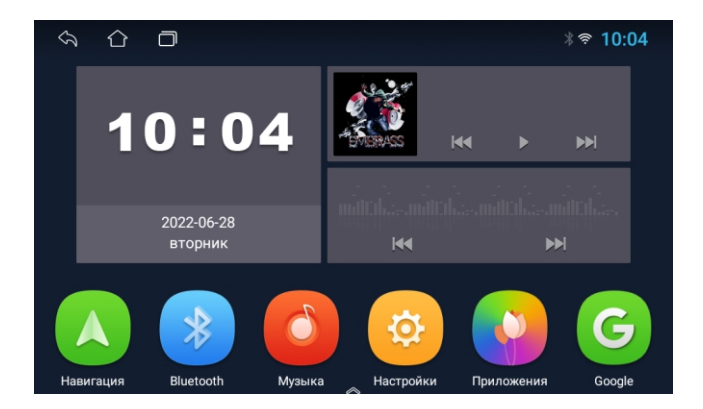

#### **Основные функции:**

- 1. Радио
- 2. Музыка
- 3. Навигация
- 4. Bluetooth
- 5. Видео
- 6. Настройки
- 7. Приложения
- 8. Easy Connection
- 9. EQ (настройки звука)
- 10. Карты Google
- 11. AUX
- 12. Настройки руля

### *Примечание.*

*Набор доступных режимов/приложений доступных на главном меню может отличаться.* 

Для перехода в меню приложений прикоснитесь к иконке

Для запуска требуемого приложения коснитесь соответствующей иконки.

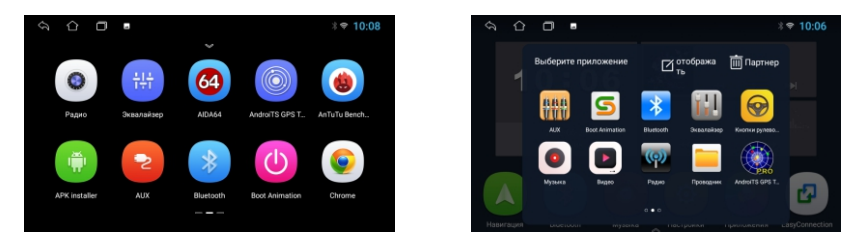

Для размещения приложения на главном экране прикоснитесь (с удержанием) к иконке, которую вы хотите заменить и перейдите в режим выбора приложений. В режиме приложений чтобы поменять страницы прикоснитесь к дисплею и проведите пальцем по дисплею влево или вправо для выбора желаемого приложения.

### **Верхняя панель (статус бар)**

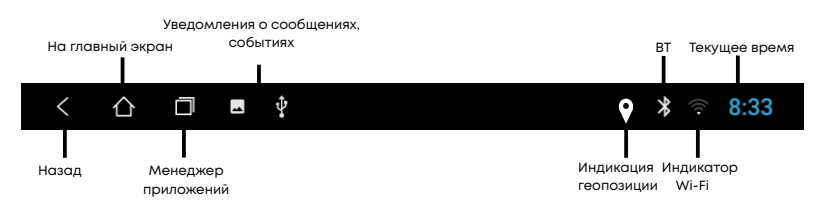

Иконки слева вверху экрана - уведомления о сообщениях, событиях.

Иконки справа вверху - индикаторы статуса устройства.

При поступлении сообщения или новом событии будет отображаться на верхней панели слева, коснитесь и проведите пальцем вниз от полосы статуса. Тогда вы можете выбрать сообщение или событие и посмотреть его содержание.

### **Панель быстрой настройки и уведомлений**

Для открытия панели потяните от верхнего края дисплея вниз.

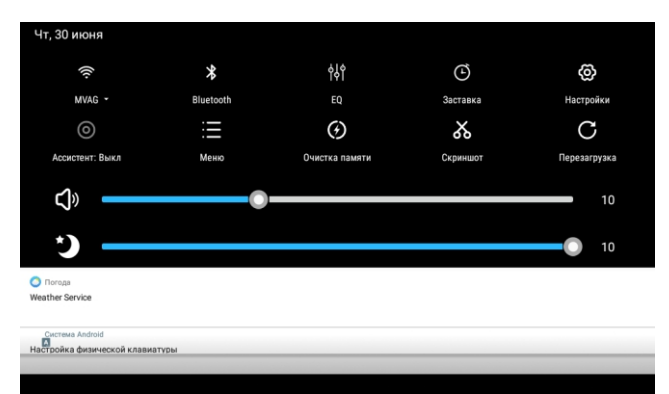

### **Клавиатура устройства**

Ввод на виртуальной клавиатуре производится точно также как и на физической.

Для смены языка нажмите или зажмите:

# РАДИО

Ресивер оснащен высококачественным цифровым радиоприемником, поддерживающим прием в диапазонах FM с автоматическим сканированием диапазона, индикацией частоты принимаемой радиостанции и т.п.

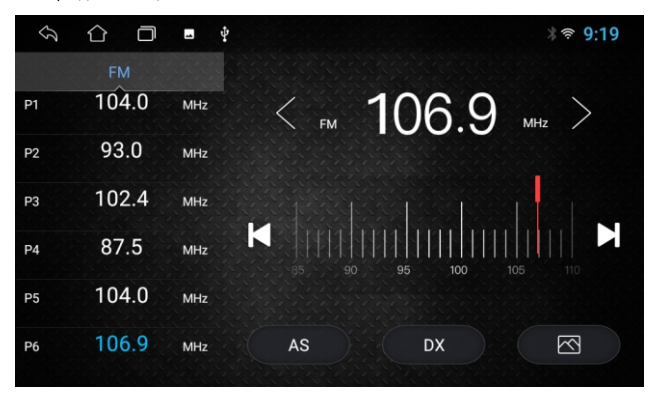

Меню настроек Радио предоставляет пользователю возможность настроить основные режимы по личному предпочтению.

### **Автоматический поиск станций**

Для начала поиска коснитесь иконки **AS** Ресивер начнет сканирование **FM** диапазона. По окончании сканирования, найденные станции будут записаны в ячейки памяти. Всего можно сохранить до 54 станций.

### **Ручная настройка**

Для ручной настройки воспользуйтесь иконками

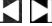

При нажатии на иконки  $\langle$  / > происходит перемещение по шкале диапазона с шагом 0,1МГц. Таким образом можно произвести точную подстройку на требуемую радиостанцию. Чтобы занести настроенную радиостанцию в память, нажмите и удерживайте номерную

кнопку P1 - P54.

### **МЕСТНЫЙ РЕЖИМ (LOC)**

При включении данного режима будут сохраняться станции только с хорошим уровнем сигнала. При этом количество найденных станций может уменьшиться. Для активации режима включите LOC в настройках. По умолчанию радио работает в режиме максимальной чувствительности «DX».

При нажатии на иконку происходит смена обоев экрана.

# BLUETOOTH (ТЕЛЕФОН)

Для перехода в приложение Телефон на главном меню прикоснитесь к иконке «Bluetooth». Либо нажмите кнопку (3) на лицевой панели. После завершения сопряжения значок ВТ на экране изменит цвет с серого на белый.

### **Звонки по Bluetooth**

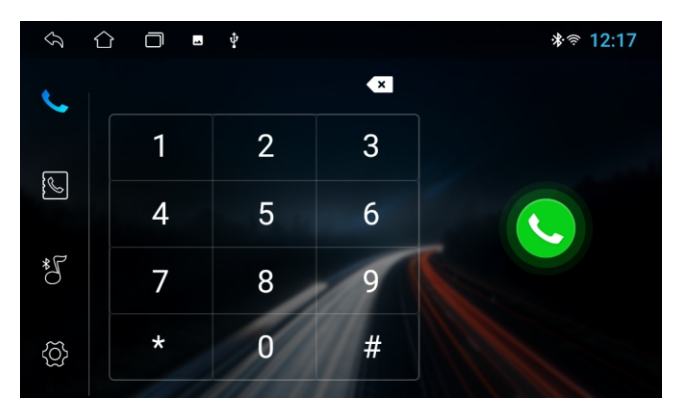

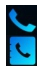

Интерфейс набора номера Интерфейс телефонной книги Интерфейс книги вызовов

Интерфейс аудиоплеера Настройки BLUETOOTH приложения

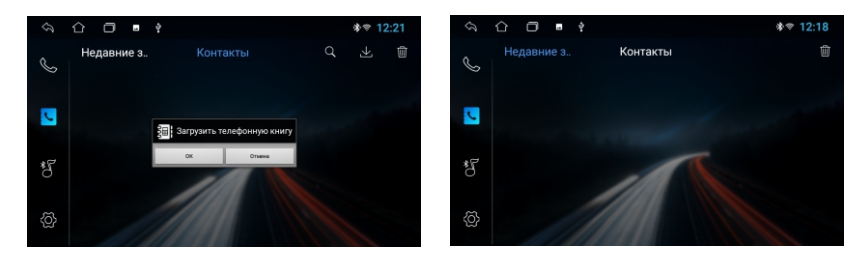

### **Сопряжение телефона и головного устройства**

Перед соединением убедитесь что ваш телефон поддерживает эту функцию. Включите Bluetooth на вашем телефоне, после чего произведите поиск устройств коснувшись иконки «Добавить устройство» на экране головного устройства. После нахождения устройства оно появится в списке. Имя устройства: **AD-6800**

### **Набор номера**

для перехода к меню набора номера коснитесь иконки **Далее с помощью цифровой** 

клавиатуры наберите номер и нажмите иконку вызова

Для сброса прикоснитесь к иконке отмены

### **Журнал вызовов**

Для перехода к меню журнала вызовов коснитесь иконки **Недавние звонки** Для совершения звонка, выберите контакт из списка и нажмите на него.

#### **Контакты**

Для перехода к меню контактов коснитесь иконки **Контакты.** При первом включении список контактов будет пуст. Головное устройство загрузит список контактов из сопряженного телефона. Для этого нажмите иконку

Для звонка из списка контактов, после выбора номера активируйте иконку вызова.

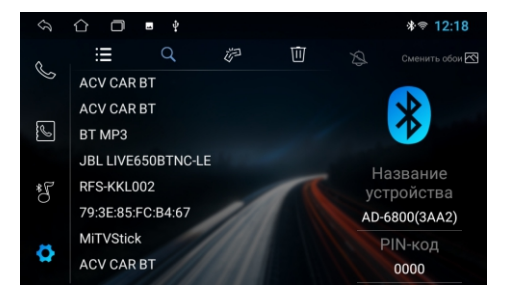

### BТ MUSIC

Прикоснитесь к иконке  $\sqrt[3]{\phantom{a}}$  в меню приложений для перехода к аудиоплееру. Головное устройство поддерживает протокол Bluetooth A2DP. Используйте для управления иконки: предыдущий трек, воспроизведение/пауза, следующий трек. Головное устройство будет проигрывать треки, сохраненные на подключенном устройстве, поддерживающем протокол Bluetooth A2DP.

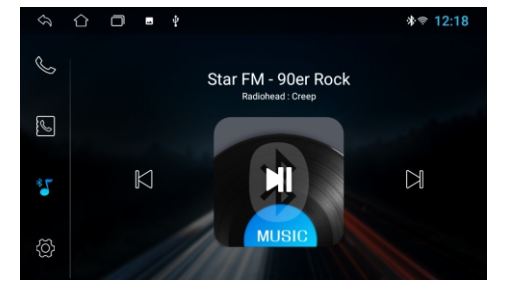

# НАСТРОЙКИ

Для входа в режим настроек системы прикоснитесь к иконке «Настройки».

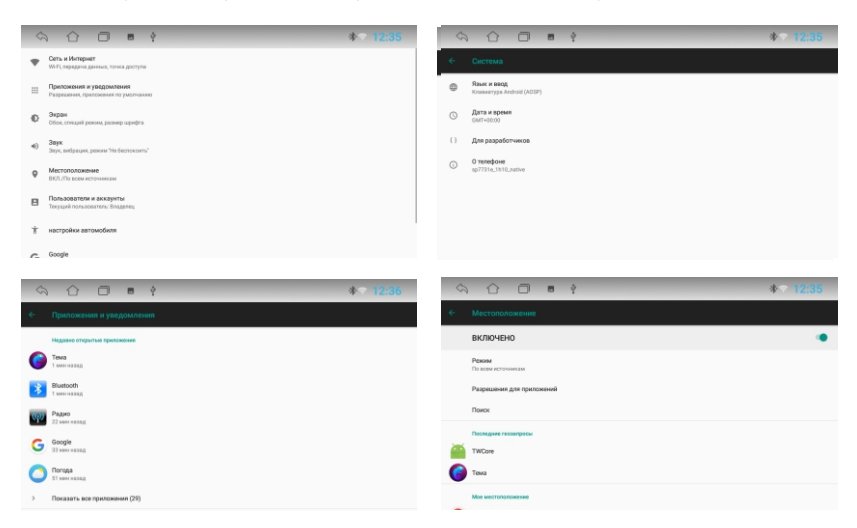

Настройки, доступные пользователю позволяют адаптировать устройство под индивидуальные предпочтения как в плане качества звука и связи так и в более широком диапазоне. Более подробную информацию о настройках вы можете получить ознакомившись с описанием на систему **Android 10.0**, имеющуюся в широком доступе.

*Примечание: Пароль для входа в режим расширенных настроек (Extra settings): 123456*

Для входа в настройки ресивера коснитесь иконки В Доступные настройки: **Экран-Сеть-Устройство-Навигация-Камера-Режим сна-Заводские настройки \***  Информация о системе.

### *\* Примечание.*

*Пароль для входа в заводские настройки: 123456*

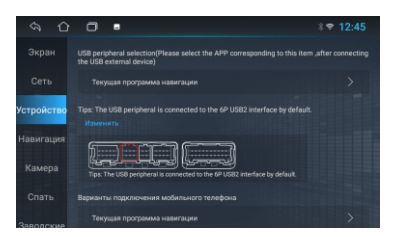

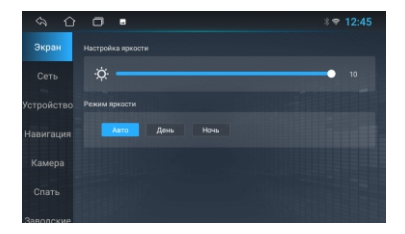

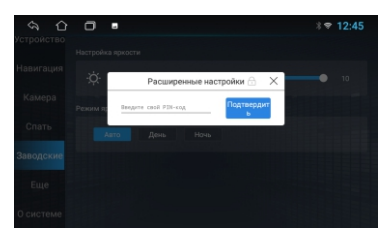

## ДОПОЛНИТЕЛЬНЫЕ НАСТРОЙКИ

### **Руль**

Настройка интерфейса кнопок руля

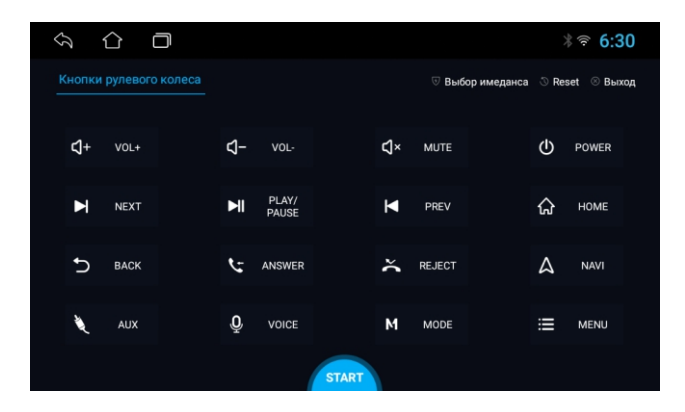

Для настройки прикоснитесь к иконке «Руль» на главном экране. Выберите иконку интересующей вас функции, после чего нажмите соответствующую кнопку на руле. По окончании настройки коснитесь иконки «Сохранить и выйти».

*Примечание: настройка возможна только в отношении кнопок рулевого управления с аналоговыми (резистивными сигналами).*

## ВИДЕОПЛЕЕР

Для просмотра видео нажмите на иконку приложения "ВИДЕО" Возможно воспроизведение видео файлов как из памяти устройства, так и с внешних накопителей (USB). Устройство поддерживает воспроизведение кодеков H.263 P3, MPEG-4, H.264/AVC и т.п. Более подробная информация о форматах воспроизводимых файлов вы можете найти в технических характеристиках устройства.

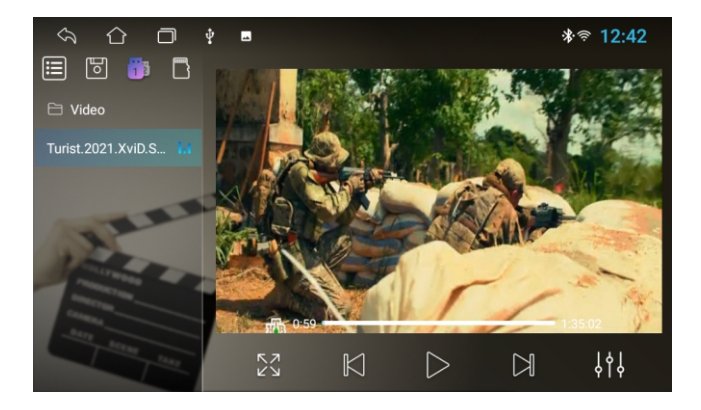

После запуска приложения начинается воспроизведение видеоконтента с подключенных носителей. Нижнее всплывающее меню позволяет выбрать видео файл для просмотра.

目  $\bowtie$ 

переход к проводнику видео файлов, можно перейти к списку подключенных носителей и выбрать нужный файл для просмотра следующее видео воспроизведение и пауза предыдущее видео

настройки звука

переход в полноэкранный режим

внутренняя память устройства

выбор USB1/USB2

*Примечание: Встроенный видеоплеер поддерживает большинство распространенных (популярных) форматов, но кодеки, используемые производителями медиаконтента, постоянно развиваются и компания производитель не может гарантировать поддержку всех форматов видео файлов*

# АУДИОПЛЕЕР

Для прослушивания музыки нажмите на иконку «Музыка». Возможно воспроизведение треков как из памяти устройства, так и с внешних USB накопителей. Устройство поддерживает воспроизведение большинства популярных форматов MP3, M4A, WAV, AMR, WMA, OGG, AAC, FLAC, MID и т.д. Более подробную информация о форматах воспроизводимых файлов вы можете найти в технических характеристиках устройства.

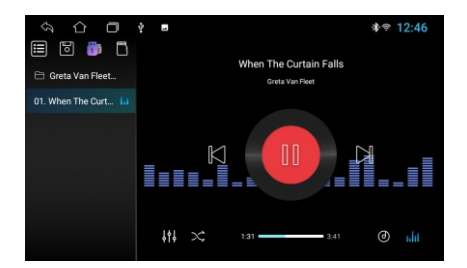

После запуска приложения начинается воспроизведение аудио файлов с подключенных носителей. Нижнее всплывающее меню позволяет выбрать файл для прослушивания

переход к проводнику аудио файлов, можно перейти к списку подключенных 曲 носителей и выбрать нужный альбом для прослушивания следующий трек воспроизведение и пауза предыдущий трек переход в меню звуковых настроек режим повтора/случайного воспроизведения смена фонового рисунка включение/выключение анимации «звукового спектра».

# AUX

Для воспроизведения видео внешних носителей, подключенных к входу AV нажмите иконку «AUX» из меню приложений.

# ДИСПЕТЧЕР ФАЙЛОВ

Помимо приложений расположенных на главном экране, большое количество удобных и необходимых пользователю инструментов можно найти, перейдя по иконке «Приложения» на главном экране. Одним из наиболее востребованных инструментов, необходимых опытному пользователю Android устройств, является Проводник - диспетчер.

Для запуска программы нажмите иконку Проводник в меню приложений. Интерфейс менеджера выполнен в классическом исполнении и является интуитивно понятным. Все операции выполняются прикосновением к соответствующим иконкам. Короткое прикосновение для перехода к папке/файлу. Для выделения соответствующего объекта. необходимо поставить метку в квадрат, находящийся на правой части экрана. Появляющееся после этого всплывающее меню предоставляет выбор из трех действий: скопировать/вырезать/удалить. Для отмены снимите метку с объекта.

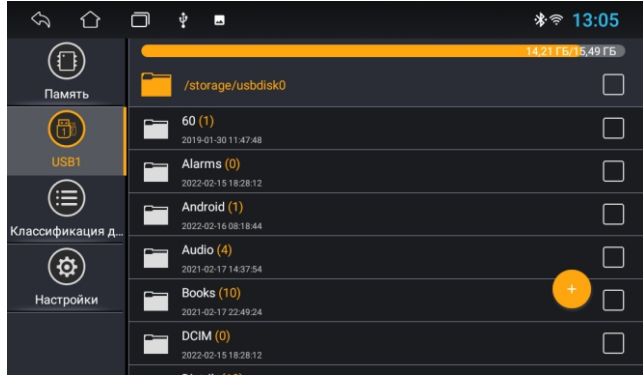

### **Установка сторонних приложений**

Для установки приложения, скачайте арк файл этого приложения и перенесите его USB носитель. После этого запустите приложение на головном устройстве для установки.

**Внимание:** пользователь несет полую ответственность за некорректную работу головного устройства после установки сторонних приложений.

### РЕЖИМ EASY CONNECTION

Приложение «Easy Connection» позволяет подключать мобильные устройства на операционных системах Android и iOS к головному устройству и отображать на его дисплее операционную систему мобильного устройства.

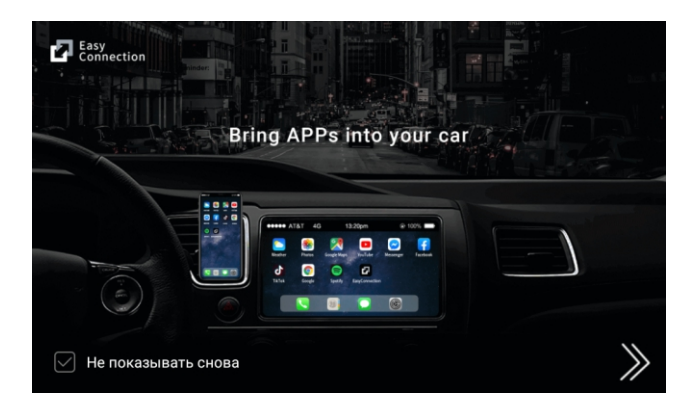

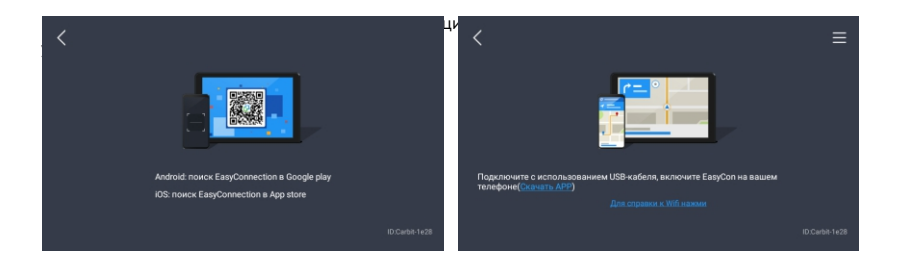

При работе с устройством на OS Android осуществляется «two way» алгоритм работы. То есть, возможно также управление смартфоном с помощью головного устройства. При работе с устройством на iOS осуществляется «one way» алгоритм работы. То есть на головном устройстве отображается экран мобильного устройства, а управление происходит с мобильного устройства.

*Примечание: компания-производитель не может гарантировать поддержку будущих версий ПО iOS и Android, и корректную работу смартфонов разных производителей. Пожалуйста, уточняйте поддержку этой функции для вашего смартфона перед покупкой головного устройства.*

### **НАВИГАЦИЯ**

По умолчанию на головное устройство установлено навигационное приложение **«Яндекс навигатор»**. Быстрый доступ к выбранной навигационной программе доступен с главного экрана по нажатию соответствующей иконки либо из меню приложений.

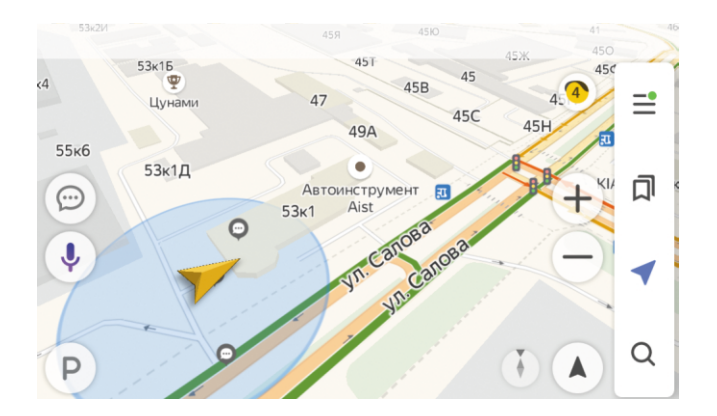

# НАСТРОЙКИ ЗВУКА

Для входа в настройки звука используйте иконку EQ 00 из меню приложений. Интерфейс настройки предлагает два экрана с настройками.

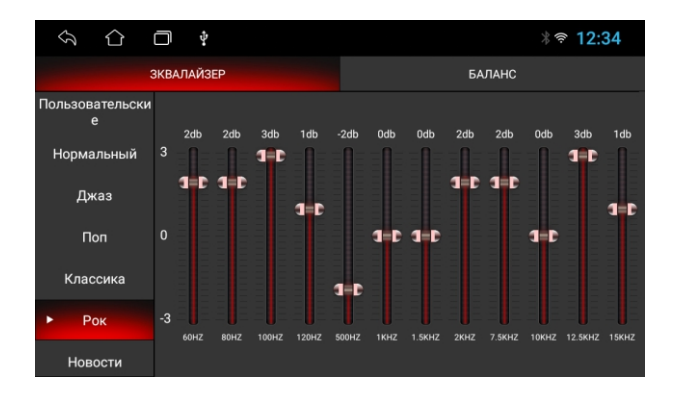

В первом подменю пользователю устройства предлагается 12-ти полосный эквалайзер. Вы можете произвести настройку эквалайзера под свои звуковые предпочтения, передвигая ползунки громкости соответствующих частот, либо выбрать одну из предлагаемых схем: Нормальный, Джаз, Поп, Классика, Рок, Новости, Городской, Техно

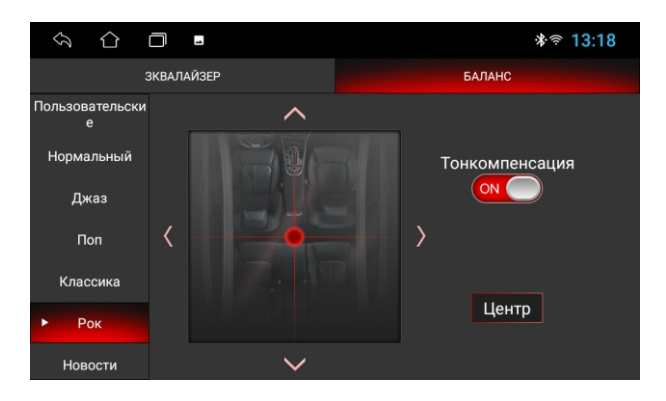

В подменю настройки баланса вы можете настроить относительную громкость динамиков для достижения желаемого звучания. Настройка производится перетягиванием точки по схеме салона автомобиля. Также пользователю предоставляется возможность регулировки общей звуковой картины под выбранное в салоне автомобиля место. Помимо этого в данном меню доступна регулировка уровня сабвуфера, установка режима тонкомпенсации - вы можете включить (либо выключить) усиление звука.

Помимо этого в основных настройках устройства, перейдя по иконке «Звуки и уведомления», пользователь может воспользоваться возможностью выставить раздельный уровень громкости для разных источников. А также установить желаемый уровень прослушивания команд навигатора на фоне воспроизводимой музыки.

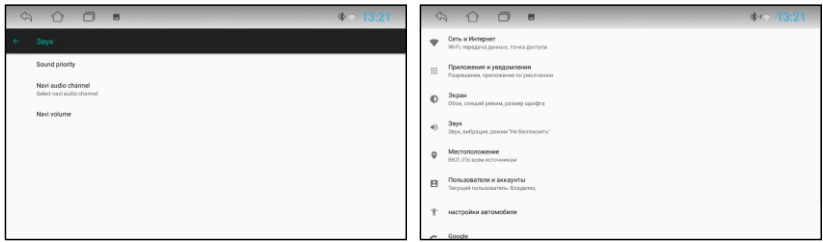

### БРАУЗЕР

По умолчанию в устройстве установлен браузер Chrome. Для запуска браузера коснитесь иконки в меню приложений.

Для использования браузера необходимо наличие соединения с Интернетом посредством Wi-Fi или 3G/4G (LTE).

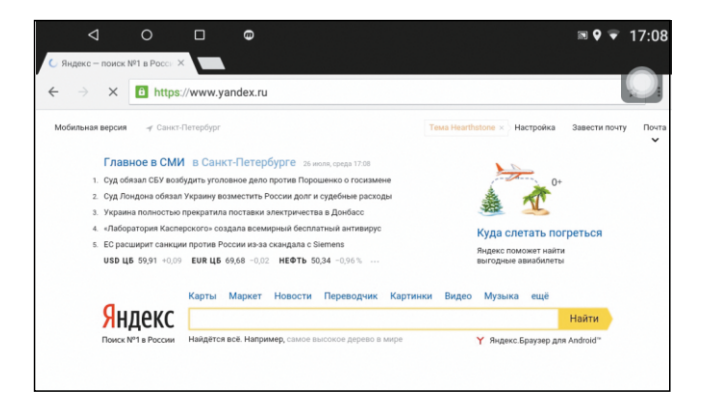

# ПЛЕЙ МАРКЕТ

Для входа в приложение используйте иконку «Play Market» в меню приложений. Обратите внимание: когда вы загружаете приложение, ваше устройство должно иметь надежное соединение с Интернетом через WiFi или 3G

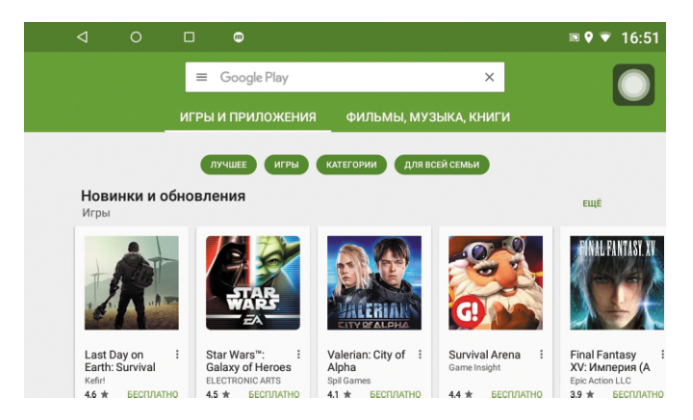

### **Установка бесплатных приложений**

Нажмите на приложение, которое хотите установить. Откроется страница подробных сведений о приложении, его функциях и разработчике. Нажмите кнопку «Установить». Если вы принимаете разрешения приложения, нажмите «Принять». Загрузка начнется немедленно. Чтобы отменить загрузку, нажмите «Х». В этом же меню вы можете удалить или открыть приложение. Для этого нажмите соответствующие кнопки.

### **Установка платных приложений**

Нажмите на приложение, которое хотите установить. Откроется страница подробных сведений о приложении, его функциях и разработчике. Нажмите кнопку с ценой. Если это ваша первая покупка в Google Play, вам будет предложено войти в Google Кошелек. Выберите способ оплаты в раскрывающемся меню или добавьте новую карту. Чтобы принять разрешения приложения и завершить покупку, нажмите «Принять и купить». При необходимости введите PIN-код для покупок. Загрузка приложения на ваше устройство начнется после авторизации оплаты. Чтобы отменить загрузку, нажмите «Х». В этом же меню вы можете удалить или открыть приложение. Для этого нажмите соответствующие кнопки.

#### **Удаление приложений**

В открытом приложении «Маркет» нажмите = в открывшемся окне, выберите «Мои приложения и игры», ненужное приложение и нажмите кнопку «Удалить».

## СХЕМА ПОДКЛЮЧЕНИЙ

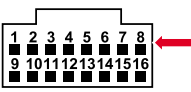

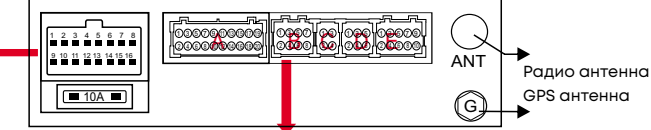

**Разъем А**

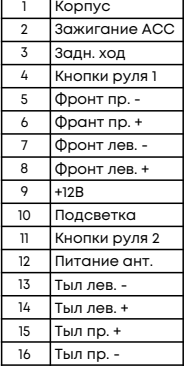

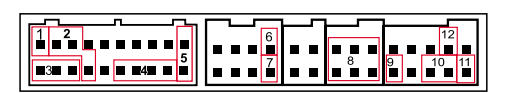

- 1. **Синий:** Усилитель+12В
- 2. **Красный:** AUX Пр. **Белый:** AUX Лев.
- 3. **Красный:** Линейный выход, Фр. Пр.

**Белый:** Линейный выход, Фр. Лев.

- 4. **Желтый:** Видео вход (CVBS IN 1)
- 5. **Черный:** Вход для внешнего микрофона
- 6. **Синий:** CAN-TX
- 7. **Желтый:** CAN-RX
- 8. **Черный:** USB
- 9. **Желтый:** BLUETOOTH антенна
- 10. **Желтый:** Вход камеры З.В.
- 11. **Желтый:** WiFi антенна
- 12. **Розовый:** CCD (фронт камера)

#### **ВНИМАНИЕ!**

Неправильное подключение ресивера может привести к его поломке и лишению права на гарантийное обслуживание. В устройстве используются усилители мощности, подключенные по мостовой схеме. При подключении динамиков не допускается замыкание проводов на корпус автомобиля, на провод питания +12 В или друг с другом. Красный провод устройства должен быть подключен к цепи зажигания во избежание разряда аккумуляторной батареи автомобиля при продолжительной стоянке.

Желтый провод устройства должен быть подключен к проводу с постоянным напряжением +12 В, даже при выключенном зажигании. Если Вы не нашли такого провода, то подключитесь к плюсовой клемме аккумулятора после блока предохранителей.

Черный провод устройства должен быть подсоединен к корпусу автомобиля. Если Вы не смогли найти подходящую точку подключения, обратитесь за помощью к ближайшему дилеру Вашего автомобиля. Для обеспечения хорошего заземления удалите краску и грязь с тех областей поверхности, с которыми соприкасается провод. В случае сброса настроек устройства после выключения зажигания поменяйте местами подключение желтого и красного провода.

## ТЕХНИЧЕСКИЕ **ХАРАКТЕРИСТИКИ**

Операционная система: Android 10.0 Процессор: ARM Cortex A7 4 ядра 1.3ГГц Оперативная память DDR3 2Гб Внутренняя память: 16Гб Емкостной ЖК дисплей 6,9" Разрешение дисплея 1024X600 пикс. Цветопередача 24 бита

Диапазон частот FM 87.5 - 108 МГц Полезная чувствительность (при отношении с/ш - 26 дБ) .. 0,71мкВ/75Ом Отношение сигнал-шум, не менее 48дБ Искажения, не более 1% Частотная характеристика (+/-3дБ): 20 Гц-15 кГц Количество FM ячеек памяти до 54-х

USB 2.0 с поддержкой OTG/AUX Языки Русский/English/Chinese и др. Поддержка Easy Connection (Android, iOS) Встроенный WiFi/GPS/BT (ver.4.0) с поддержкой протоколов A2DP, AVRCP

Поддержка FullHD 1080p Форматы видео WMV/MPEG4/MOV MPEG1/2, кодеки Н.264, DivX и т.д. Форматы аудио MP3/WMA/WAVE/FLAC/AAC и т.д. Графические форматы JPG/BMP/PNG и т.д. Максимальная выходная мощность 4\*50Вт Частотная характеристика (+/-3дБ): 20 Гц-20 кГц Рекомендуемое сопротивление динамиков 4–8 Ом Напряжение питания 11 – 14,8В Максимальный потребляемый ток 5А Ультра тонкий корпус с универсальным креплением Габаритные размеры корпуса устройства (ШхВхГ) 180х100х48 Вес 0,8 кг Диапазон рабочих температур -10... +60 °С

### КОМПЛЕКТАЦИЯ

Ресивер Металлические крепежные панели USB кабель – 1 шт. Жгут для подключения к бортовой сети автомобиля, ISO коннекторы RCA коннекторы Антенна GPS Руководство по эксплуатации Гарантийный талон

### ВОЗМОЖНЫЕ НЕИСПРАВНОСТИ И МЕТОДЫ ИХ УСТРАНЕНИЯ

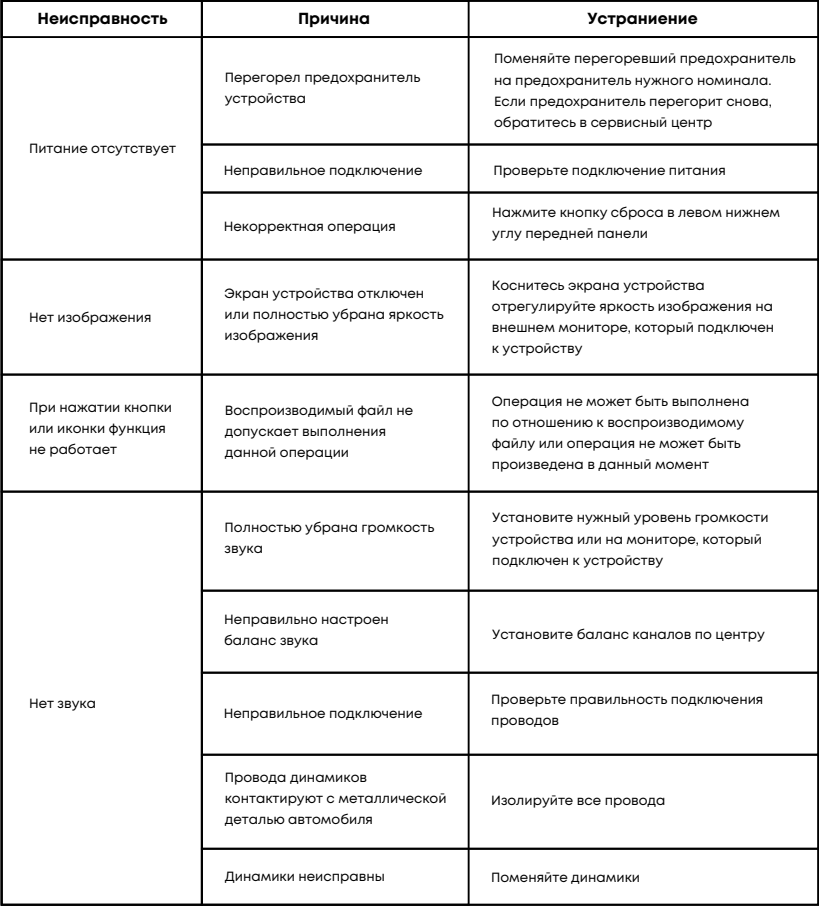

### ВОЗМОЖНЫЕ НЕИСПРАВНОСТИ И МЕТОДЫ ИХ УСТРАНЕНИЯ

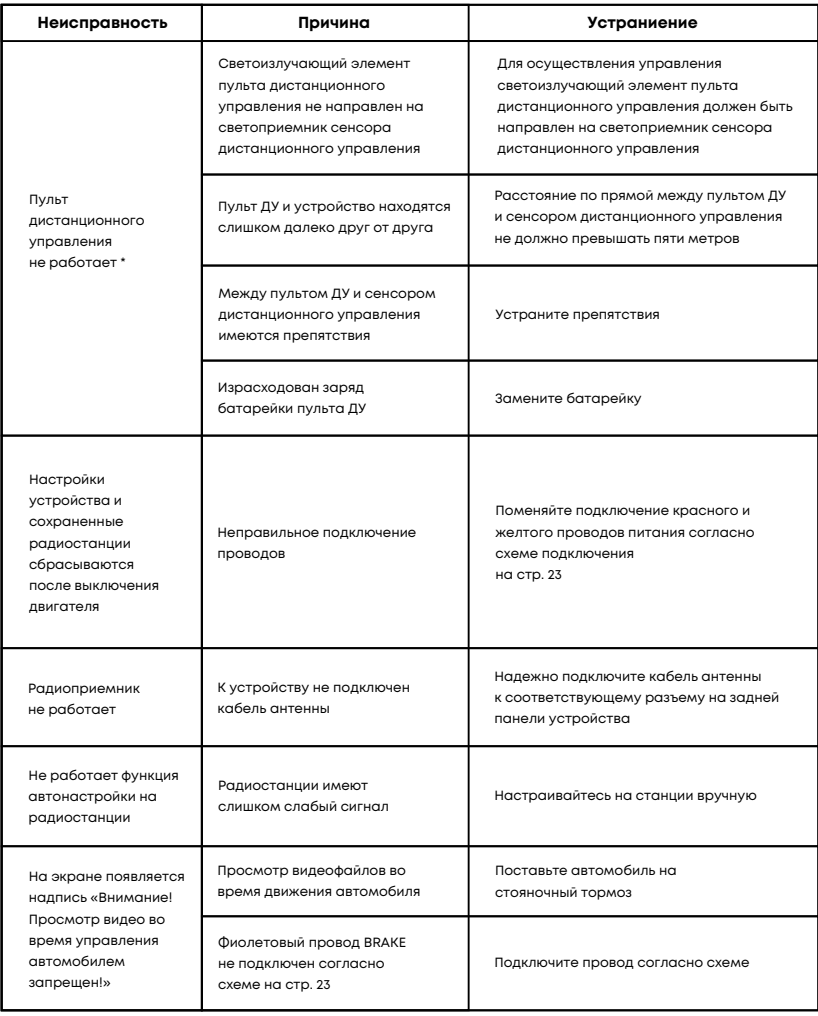

### *\* Примечание.*

*Для устройств имеющих в базовой комплектации ПДУ.*

### *Безопасная утилизация*

*Ваше устройство спроектировано и изготовлено из высококачественных материалов и компонентов, которые можно утилизировать и использовать повторно. Если товар имеет символ с зачеркнутым мусорным ящиком на колесах, это означает, что товар соответствует Европейской директиве 2002/96/ЕС. Ознакомьтесь с местной системой раздельного сбора электрических и электронных товаров. Соблюдайте местные правила. Утилизируйте старые устройства отдельно от бытовых отходов. Правильная утилизация вашего товара позволит предотвратить возможные отрицательные последствия для окружающей среды и человеческого здоровья.*

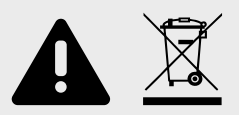

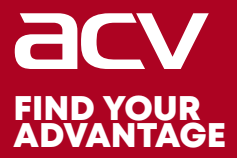

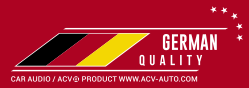

### Made in P.R.C.

Производитель устанавливает срок службы изделия - 3 года

«Аутотек Индастриал Лимитед» 1318-19,13/Ф, Холливуд Плаза, 610 Нафан Роуд, Монгкок, Коулун, Гонк-Конг, Китай "Autotek Industrial Limited" 1318-19,13/F, Hollywood Plaza, 610 Nathan Road, Mongkok, Kowloon, Hong-Kong, China